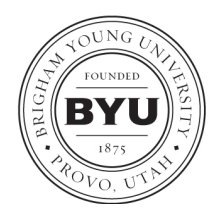

Graduate Studies Graduate Studies 105 FPH, Provo, UT, 84602 105 FPH, Provo, UT, 84602 Tel: (801) 422-4091 Tel: (801) 422-4091 Email: gradstudies@byu.edu Email: gradstudies@byu.edu Web: https://gradstudies.byu.edu

## **Personnel Change Notification** OGS Form 3

*When there is a change in department graduate personnel (graduate program manager, part-time program manager, part-time student program manager, graduate coordinator, or department chair) please submit the completed OGS Form 3 to Graduate Studies, by campus mail (105 FPH), or email. See instructions on back.*

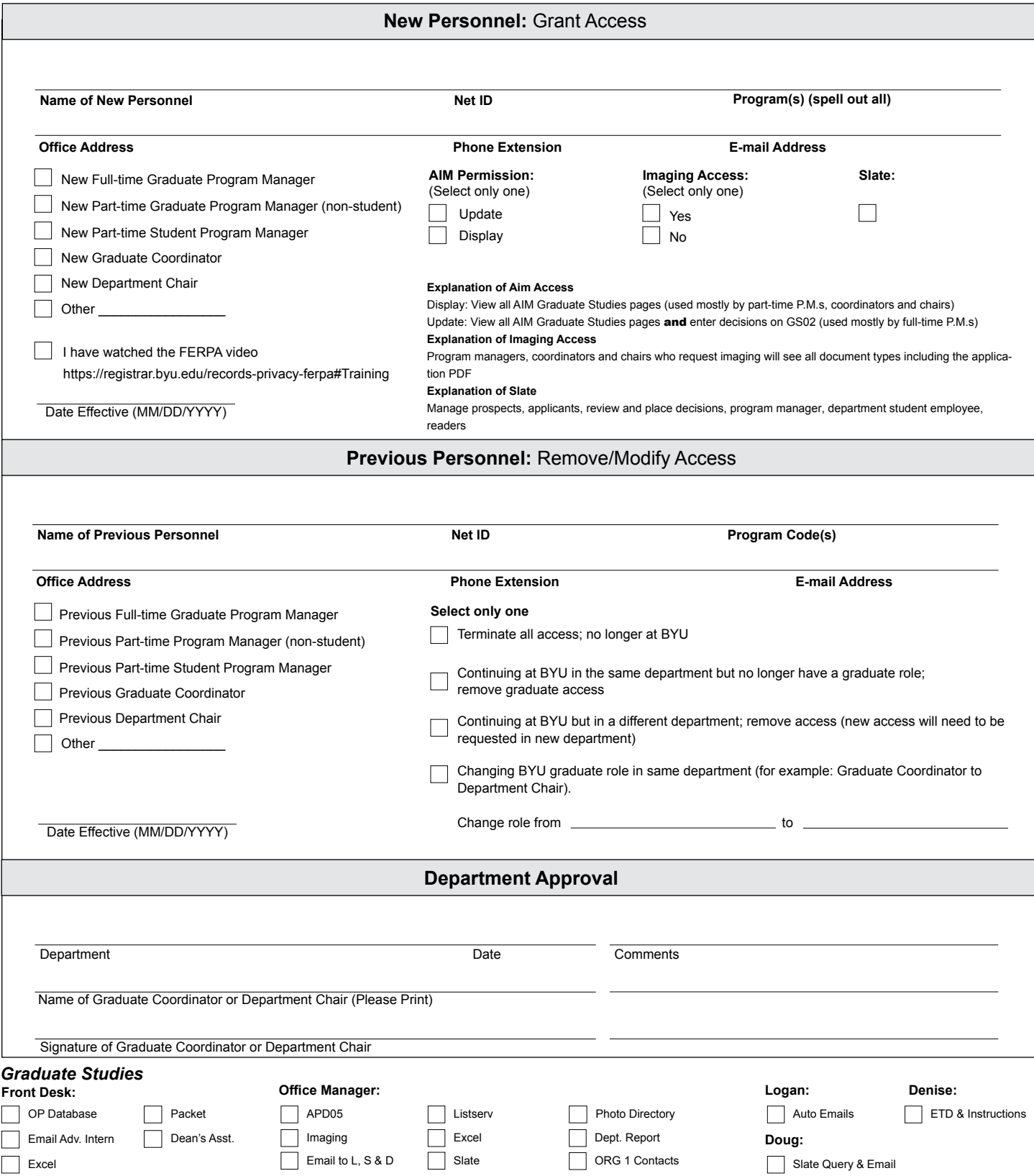

 $\overline{\Box}$  CGA  $\overline{\Box}$  DGA

## **Personnel Change Notification OGS Form 3 Instructions** (updated 11-21)

The purpose of this form is to ensure that proper access is granted and recorded when there is a change in personnel: part-time student program manager, part-time graduate program manager, graduate program manager, graduate coordinator, or department chair.

Use one form for each role changed. For example: The new graduate coordinator and the previous graduate coordinator should be on the same Form 3. However, if both the graduate coordinator *and* the department chair are being changed, please use one Form 3 for the graduate coordinator change and another Form 3 for the department chair change.

This form is to be used when personnel no longer need access and there is no replacement. For example: A student program manager graduates and no one has been hired yet.

Form 3 will also be used when personnel need access but are not replacing anyone, such as an additional student employee.

Submit this form even if there is only one change to access: such as Slate.

Step one and step two can be done at the same time. Do not wait to receive AIM Access notification before completing step two.

**Step one**: Registrar's Office - Visit: *https://registrar.byu.edu/aim-access*

- 1. Click on initate a request. Fill in all fields for the personnel requesting access (this applies also if you are requesting access removal). Fill in your own contact information, select the correct infor mation partner, and choose the correct access option. Make notes if needed and click submit.
- 2. Once the request has been submitted, the personnel will receive an email notification with a link to complete the online FERPA training. Upon completion, the request will then be sent to the information partner of your department.
- 3. The information partner receives the request to review and approve.
- 4. Registrar's Office receives the request & sends an email notifying that access has been granted.

Please direct questions about completing the online AIM Access Request to:

Registrar's Office B-150 ASB Laura Hinton 801-422-1196 laurahinton@byu.edu

**Step two**: Graduate Studies - *http://graduatestudies.byu.edu/sites/default/files/graduatestudies.byu. edu/files/files/forms/ogs\_form\_3.pdf*

- 1. Complete the OGS Form 3 including Department Approval Section Send to Graduate Studies by campus mail (105 FPH) or email. Various access includes AIM, imaging, listserv, Slate, ETD review, etc.
- 2. Graduate Studies sends email notification with ETD review instructions.
- 3. Use NetID and password to log into Slate.

Please direct questions about completing Form 3 to:

Graduate Studies 105 FPH Suanne Wilda 801-422-2863 gsofficemanager@byu.edu